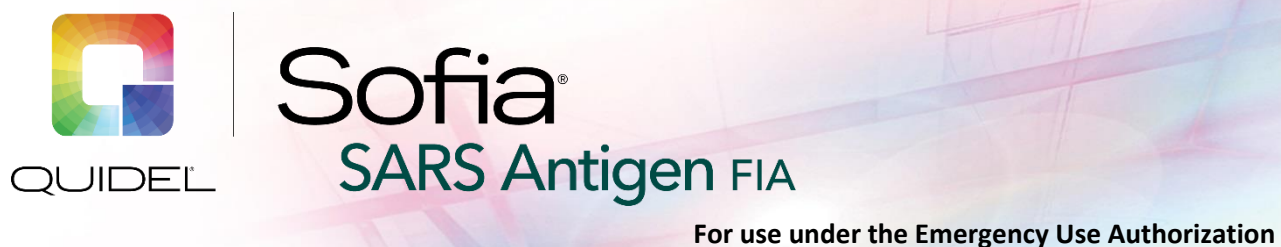

# **QUICK REFERENCE INSTRUCTIONS**

**For use with Sofia, Sofia 2, and Sofia Q only**

**Study the Package Insert and User Manual thoroughly before using Quick Reference Instructions. This is not a complete Package Insert.**

**(EUA) only For** *in vitro* **diagnostic use**

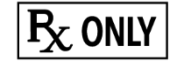

*IMPORTANT! Read instructions carefully before beginning. The test procedure below is unique to the Sofia SARS Antigen FIA and may differ from other Sofia, Sofia 2, and Sofia Q FIA procedures.*

# *Test Procedure*

**All specimens must be at room temperature before testing. For use with direct anterior nasal swab samples.**

**Expiration date:** Check expiration date on each individual test package or outer box before using. *Do not use any test past the expiration date on the label.*

Disposable gloves and safety glasses are recommended when running this test. Wash hands thoroughly after handling any patient sample.

### *Swab Test Procedure (Direct Anterior Nasal)*

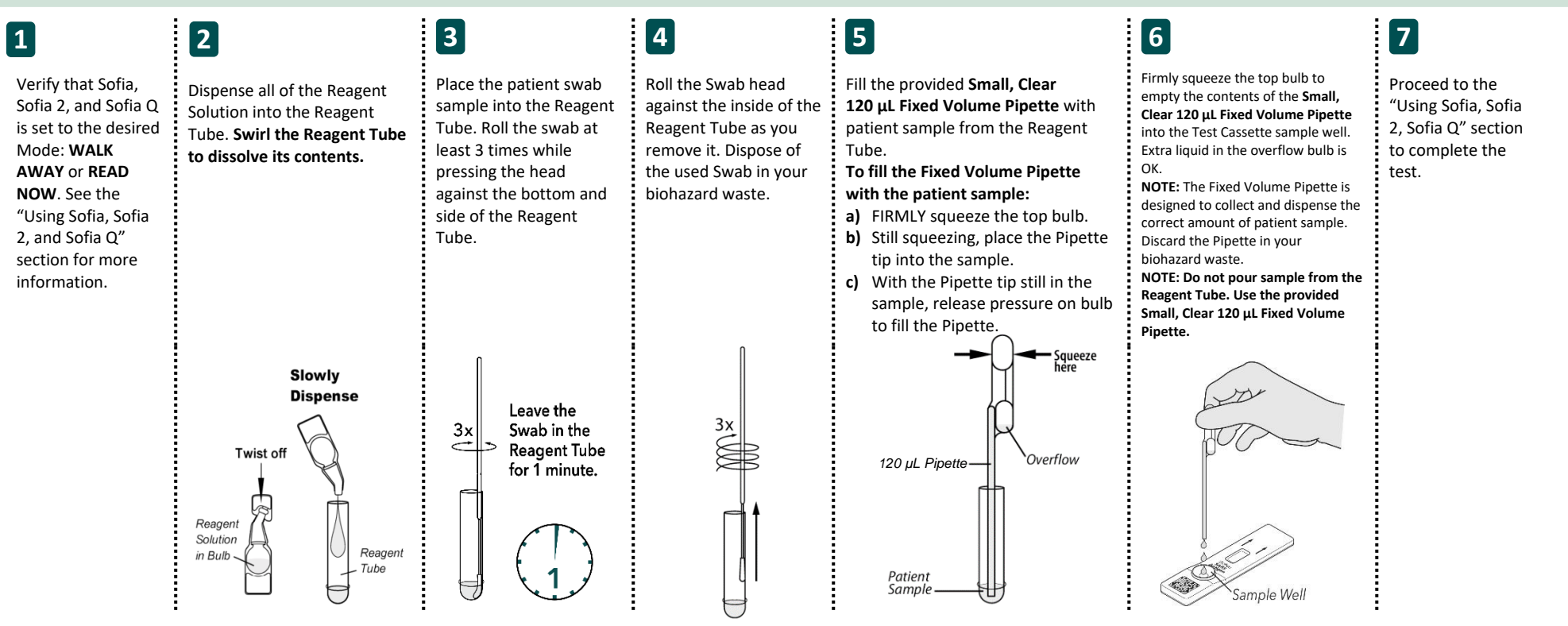

# *Using Sofia*

### **WALK AWAY/READ NOW Modes**

## *Refer to the Sofia User Manual***.**

Sofia may be set to two different modes (WALK AWAY and READ NOW). The procedures for each mode are described below.

## **WALK AWAY Mode READ NOW Mode**

In WALK AWAY Mode, the user **immediately** inserts the Test Cassette into Sofia. Sofia will automatically time the test development, and the results will be displayed in 15 minutes.

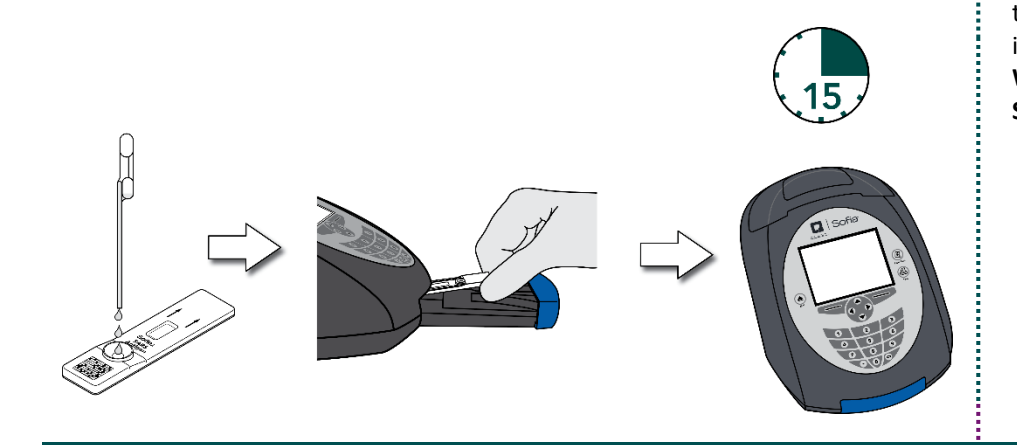

### **Allow the test to develop for the FULL 15 minutes BEFORE placing it into Sofia.**

The user places the Test Cassette onto the counter or bench top for 15 minutes (outside of Sofia). The user manually times this development step. The Test Cassette MUST remain on the bench for 15 minutes to get an accurate result. Then, the user inserts the Test Cassette into Sofia. In READ NOW Mode, Sofia will scan and display the test result in 1 minute. **Warning: Results must not be interpreted past 30 minutes after inoculation. Using the Sofia past this time may result in false results.**

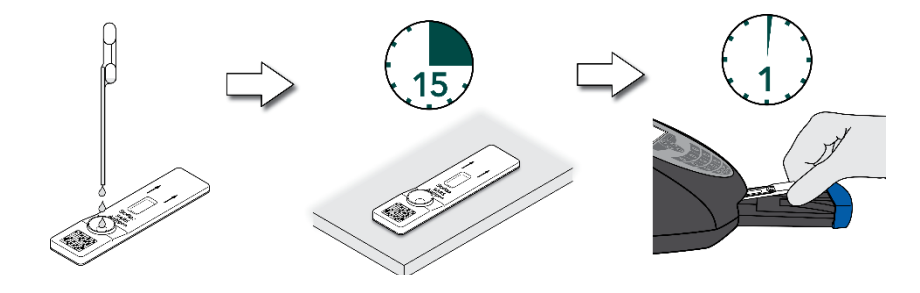

# **RUN TEST**

**1.** Input the User ID with the barcode scanner or enter the data using the key pad.

*NOTE*: *If you scan the wrong barcode, use the Arrow Keys on Sofia to re-highlight the field and simply rescan using the correct barcode. The previous one will be overwritten with the right barcode.*

**2.** Input the Patient ID or Order # with the barcode scanner or enter the data using the key pad.

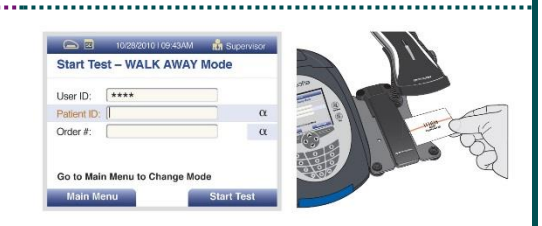

 $\overline{2}$ 

3

 $\overline{a}$ 

 $5<sub>1</sub>$ 

Start Test - WALK AWAY More

User ID: Patient ID Order # Go to Main I

- **3.** Press Start Test and the Sofia drawer will open.
- **4.** Verify that the correct mode (WALK AWAY or READ NOW) has been selected. Insert the Test Cassette into the drawer. Then gently close the drawer.

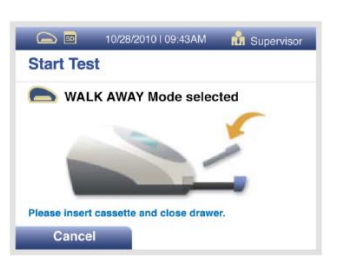

**5.** Sofia will start automatically and display the progress. In WALK AWAY Mode, the test results will be displayed in approximately 15 minutes. In READ NOW Mode, the test results will be displayed in 1 minute. See Sofia Interpretation of Results section.

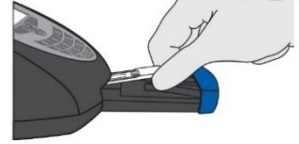

# *Sofia Interpretation of Results*

When the test is complete, the results will be displayed on the Sofia screen. The results can be automatically printed on the integrated printer if this option is selected. Test Lines will not be visible to the naked eye.

*Results:* The Sofia screen will display results for the procedural control as being "valid or invalid." If the control is "invalid," retest with a new patient sample and new Test Cassette. If used on asymptomatic individuals for serial testing, a second test should be obtained with at least 24 hours (and no more than 36 hours) between tests.

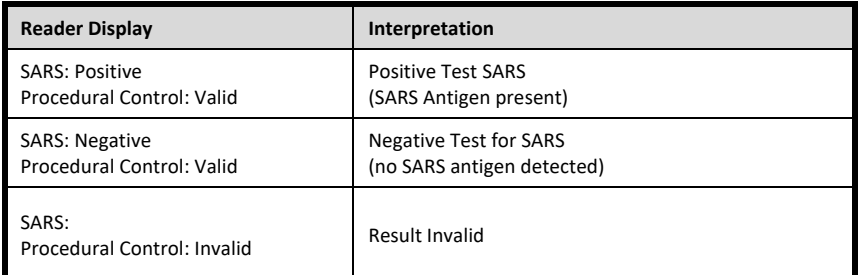

# *Sofia External Quality Control (External Positive and Negative Swabs are supplied in the kit)*

From the main menu, select Run QC.

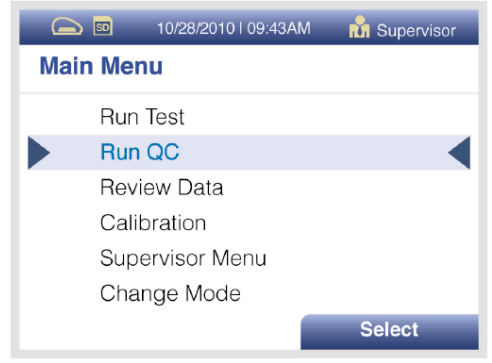

Follow the prompts on the screen. Scan the QC Card (located on the kit box).

Sofia prompts the user to select the desired mode (WALK AWAY or READ NOW). Run the External Control Swabs.

Follow the Swab Test Procedure of this Quick Reference Instructions. First test the Positive Swab, followed by the Negative Swab.

After both the Positive and Negative Swabs have been run, the results will be displayed as "Passed" or "Failed."

**NOTE:** Do not perform patient tests or report patient test results if either of the QC test results fail. Repeat the test or contact Quidel Technical Support before testing patient samples. **Refer to the Package Insert for additional instructions.**

# *Using Sofia 2*

## **WALK AWAY/READ NOW Modes**

# *Refer to the Sofia 2 User Manual***.**

Sofia 2 may be set to two different modes (WALK AWAY and READ NOW). The procedures for each mode are described below.

## **WALK AWAY Mode READ NOW Mode**

In WALK AWAY Mode, the user **immediately** inserts the Test Cassette into Sofia 2. Positive and negative test results will be displayed at 15 minutes.

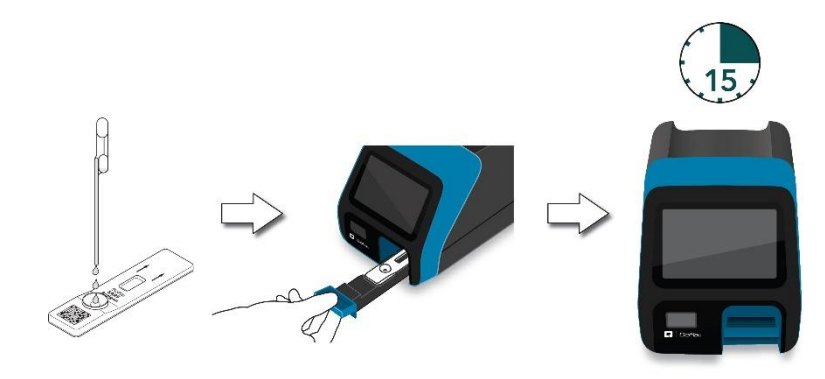

### **Allow the test to develop for the FULL 15 minutes BEFORE placing it into Sofia 2.**

The user first places the Test Cassette onto the counter or bench top for 15 minutes (outside of Sofia 2). The user manually times this development step. The Test Cassette MUST remain on the bench for 15 minutes to get an accurate result. Then, the user inserts the Test Cassette into Sofia 2. In READ NOW Mode, Sofia 2 will scan and display the test result within 1 minute. **Warning: Results must not be interpreted past 30 minutes after inoculation. Using the Sofia past this time may result in false results.**

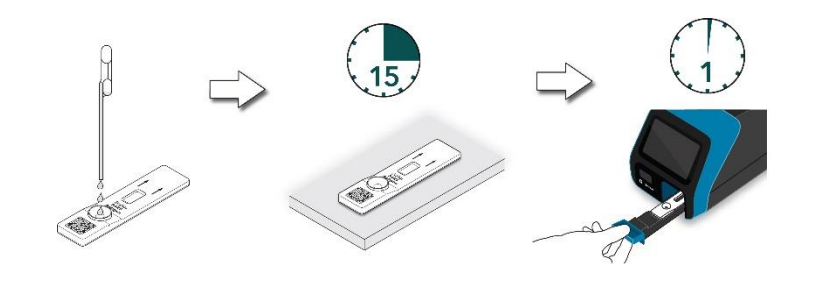

# **RUN TEST**

**1.** Input the User ID with the integrated barcode scanner or manually enter the data using the key pad.

*NOTE*: *If you scan the wrong barcode, re-highlight the field using the touchscreen on Sofia 2. The previous one will be overwritten with the right barcode.*

**2.** Input the Patient ID and Order # (if applicable) with the integrated barcode scanner or manually enter the data using the key pad.

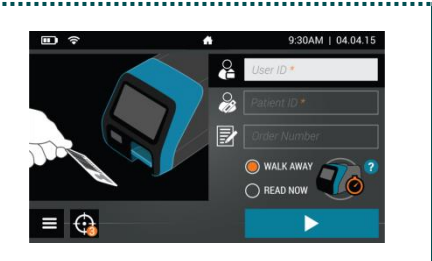

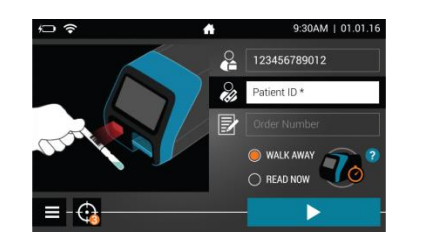

**3.** Verify that the correct mode (WALK AWAY or READ NOW) has been selected. Press and open the Sofia 2 drawer.

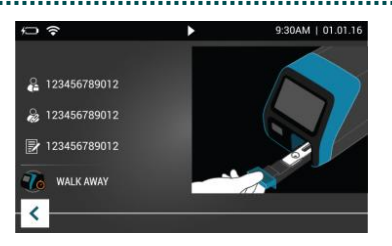

- **4.** Insert the Test Cassette into the drawer. Then gently close the drawer.
- **5.** Sofia 2 will start automatically and display the progress. In WALK AWAY Mode, the test results will be displayed in approximately 15 minutes. In READ NOW Mode, the test results will be displayed within 1 minute. See Sofia 2 Interpretation of Results section.

# *Sofia 2 Interpretation of Results*

When the test is complete, the results will be displayed on the Sofia 2 screen. Test Lines will not be visible to the naked eye.

**Results:** The Sofia 2 screen will display results for the procedural control as being  $\bullet$  or  $\bullet$ . If the control is  $\bigotimes$ , retest with a new patient sample and new Test Cassette. If used on asymptomatic individuals for serial testing, a second test should be obtained with at least 24 hours (and no more than 36 hours) between tests.

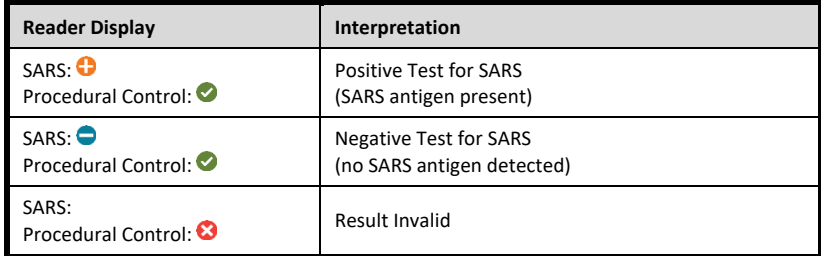

# *Sofia 2 External Quality Control (External Positive and Negative Swabs are supplied in the kit)*

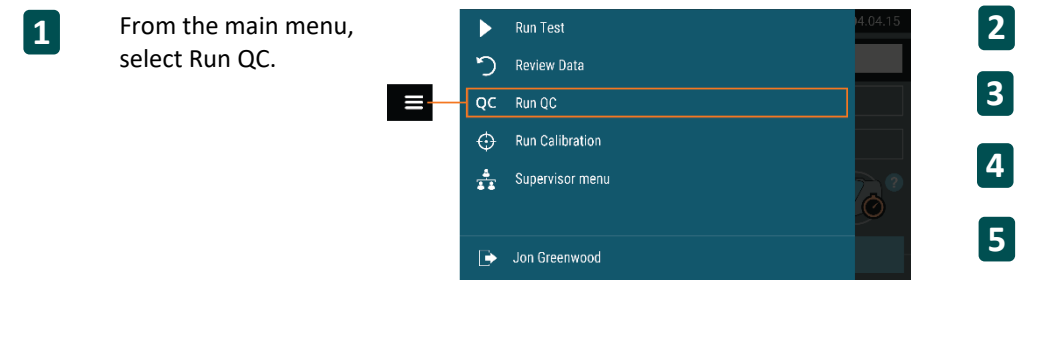

Follow the prompts on the screen. Scan the QC Card (located on the kit box).

Sofia 2 prompts the user to select the desired mode (WALK AWAY or READ NOW). Run the External Control Swabs.

- Follow the Swab Test procedure of this Quick Reference Instructions. First test the Positive Swab, followed by the Negative Swab.
- After both the Positive and Negative Swabs have been run, the results will be displayed as  $\bullet$  or  $\bullet$

**NOTE:** Do not perform patient tests or report patient test results if either of the QC test results fail ( $\bigotimes$ ). Repeat the test or contact Quidel Technical Support before testing patient samples. **Refer to the Package Insert for additional instructions.**

# *Using Sofia Q*

# **Installing the Sofia Q App**

In order to begin using the Sofia Q system the Sofia Q App will need to be downloaded and installed from the Apple App Store. The application is currently compatible with iOS 13 and above and iPhone 8 and above. The App can be found by searching on the Apple App Store for Sofia Q App.

## **WALK AWAY/READ NOW Modes**

## *Refer to the Sofia Q User Manual***.**

Sofia Q may be set to two different modes (WALK AWAY and READ NOW). The procedures for each mode are described below.

## **WALK AWAY Mode READ NOW Mode**

In WALK AWAY Mode, the user **immediately** inserts the Test Cassette into Sofia Q. Positive and negative test results will be displayed at 15 minutes.

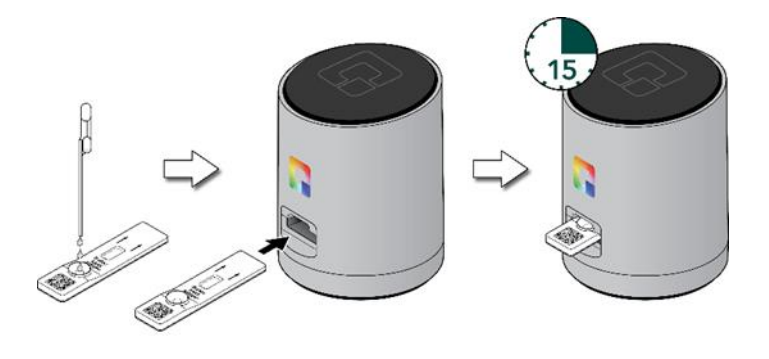

**Allow the test to develop for the FULL 15 minutes BEFORE placing it into Sofia Q.**

The user first places the Test Cassette onto the counter or bench top for 15 minutes (outside of Sofia Q). The user manually times this development step. The Test Cassette MUST remain on the bench for 15 minutes to get an accurate result. Then, the user inserts the Test Cassette into Sofia Q. In READ NOW Mode, Sofia Q will scan and display the test result within 1 minute. **Warning: Results must not be interpreted past 30 minutes after inoculation. Using the Sofia past this time may result in false results.**

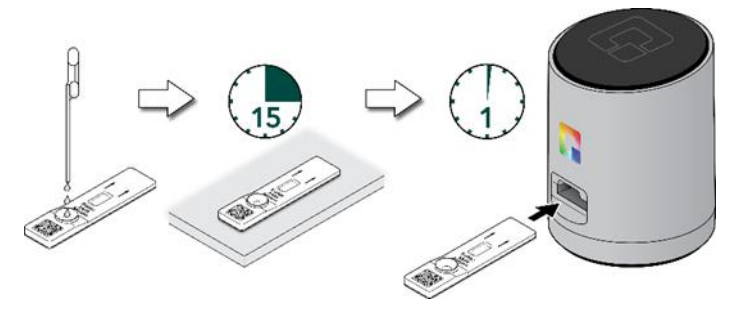

## **RUN TEST**

- **1.** Once the app is installed, tap the **Sofia Q App** icon to start the app. Press Run Test when ready.
- **2.** Input the **User ID** by tapping the field and using the onscreen keyboard. The field only accepts letters and number and no spaces.
- **3.** Select the preferred mode, **READ NOW** or **WALK AWAY**. The selection will be retained for subsequent runs.
- **4.** Input the **Serial Code** by tapping the camera icon and scan the barcode on the bottom of the Sofia Q. The pairing will be retained for subsequent runs.

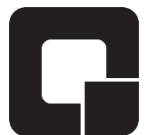

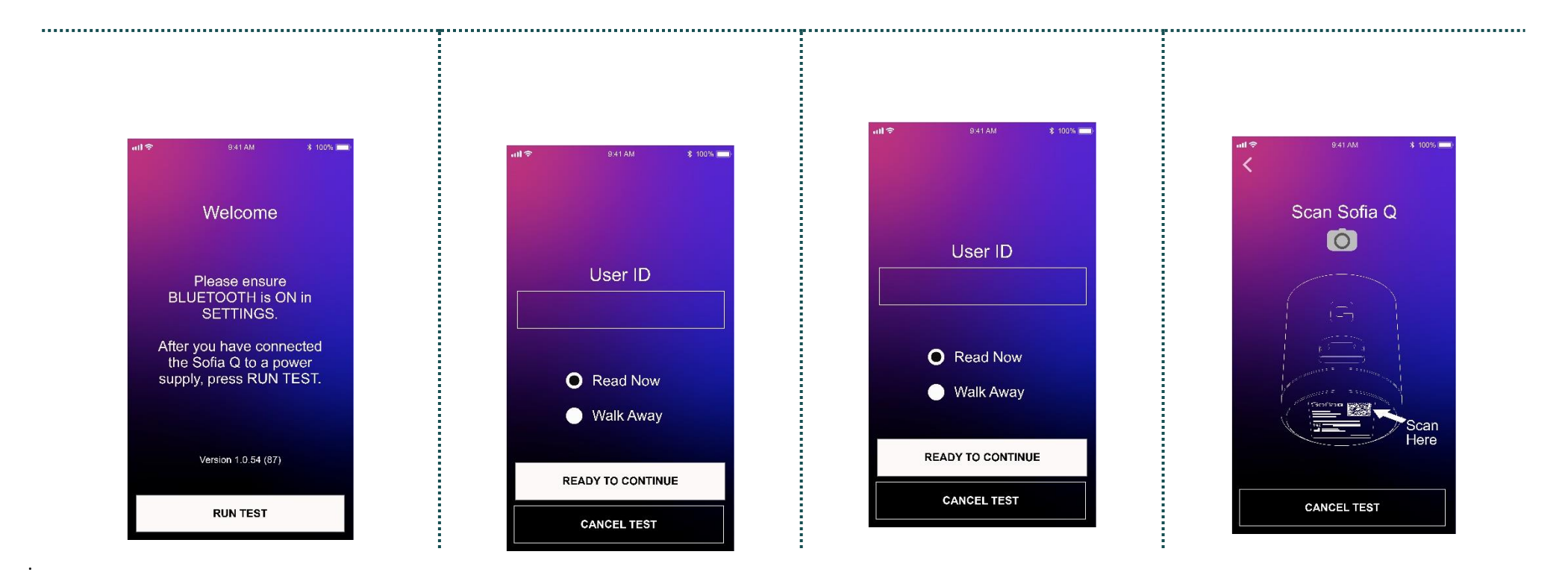

# *Sofia Q Interpretation of Results*

When the test is complete, the results will be displayed on the phone screen. Test Lines will not be visible to the naked eye.

*Results:* The Sofia Q screen will display results as being  $\bullet$  or  $\bullet$ . If the sample is deemed invalid  $\bullet$ , retest with a new patient sample and new Test Cassette. If used on asymptomatic individuals for serial testing, a second test should be obtained with at least 24 hours (and no more than 36 hours) between tests

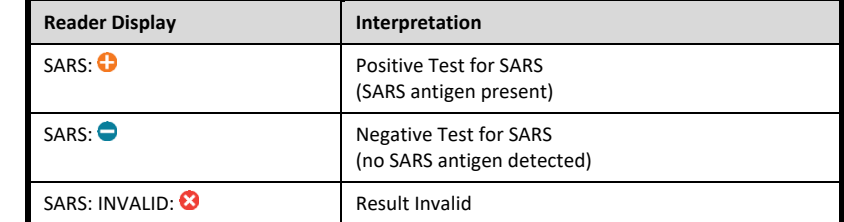

# *Sofia Q External Quality Control (External Positive and Negative Swabs are supplied in the kit)*

Perform QC using the patient Swab Test procedure of this Quick Reference Instructions. The QC card located on the kit box does not need to be scanned and QC can be performed in the same manner as a patient test. After both the Positive and Negative QC Swabs have been run, the results will be displayed as  $\bullet$  or  $\bullet$ . Check the result displayed against the expected result of the External Control to ensure the Positive Control displays a  $\bullet$  for a positive result and the Negative Control displays a  $\bullet$  for a negative result. Make note of the QC results, as needed, as the result will not be stored within the Sofia Q App.

**NOTE:** Do not perform patient tests or report patient test results if either of the QC test generate unexpected results. Repeat the test or contact Quidel Technical Support before testing patient samples. **Refer to the Package Insert for additional instructions.**

### **INTENDED USE**

The Sofia SARS Antigen FIA is a lateral flow immunofluorescent sandwich assay that is used with the Sofia, Sofia 2, and Sofia Q instrument intended for the qualitative detection of the nucleocapsid protein antigen from SARS-CoV-2 in direct anterior nasal (NS) swab specimens from individuals who are either suspected of COVID-19 by their healthcare provider within the first five days of the onset of symptoms, or from individuals without symptoms or other epidemiological reasons to suspect COVID-19 when tested twice over two or three days with at least 24 hours and no more than 36 hours between tests. Testing is limited to laboratories certified under the Clinical Laboratory Improvement Amendments of 1988 (CLIA), 42 U.S.C. §263a, that meet the requirements to perform moderate, high or waived complexity tests. This test is authorized for use at the Point of Care (POC), i.e., in patient care settings operating under a CLIA Certificate of Waiver, Certificate of Compliance, or Certificate of Accreditation.

The Sofia SARS Antigen FIA does not differentiate between SARS-CoV and SARS-CoV-2.

Results are for the identification of SARS-CoV-2 nucleocapsid protein antigen. Antigen is generally detectable in upper respiratory specimens during the acute phase of infection. Positive results indicate the presence of viral antigens, but clinical correlation with patient history and other diagnostic information is necessary to determine infection status. Positive results do not rule out bacterial infection or coinfection with other viruses. The agent detected may not be the definite cause of disease. Laboratories within the United States and its territories are required to report all results to the appropriate public health authorities.

Negative results should be treated as presumptive, do not rule out SARS-CoV-2 infection, and should not be used as the sole basis for treatment or patient management decisions, including infection control decisions. Negative results should be considered in the context of a patient's recent exposures, history and the presence of clinical signs and symptoms consistent with COVID-19, and confirmed with a molecular assay, if necessary, for patient management. For serial testing programs, additional confirmatory testing with a molecular test for negative results may be necessary, if there is a high likelihood of SARS-CoV-2 infection, such in an individual with as a close contact with COVID-19 or with suspected exposure to COVID-19 or in communities with high prevalence of infection. Additional confirmatory testing with a molecular test for positive results may also be necessary, if there is a low likelihood of SARS-CoV-2 infection, such as in individuals without known exposures to SARS-CoV-2 or residing in communities with low prevalence of infection..

The Sofia SARS Antigen FIA is intended for use by trained clinical laboratory personnel and individuals trained in point of care settings, and proficient in performing tests using the Sofia, Sofia 2 and Sofia Q instruments. The Sofia SARS Antigen FIA is only for use under the Food and Drug Administration's Emergency Use Authorization.

The Sofia SARS Antigen FIA should be used with Sofia, Sofia 2, and Sofia Q.

In the USA, this product has not been FDA cleared or approved, but has been authorized by FDA under an EUA for use by authorized laboratories; use by laboratories certified under the CLIA, 42 U.S.C. §263a, that meet requirements to perform to perform moderate, high or waived complexity tests. This product is authorized for use at the Point of Care (POC), i.e., in patient care settings operating under a CLIA Certificate of Waiver, Certificate of Compliance, or Certificate of Accreditation.

This product has been authorized only for the detection of proteins from SARS-CoV-2, not for any other viruses or pathogens; and, In the USA, - the emergency use of this product is only authorized for the duration of the declaration that circumstances exist justifying the authorization of emergency use of in vitro diagnostics for detection and/or diagnosis of the virus that causes COVID-19 under Section 564(b)(1) of the Federal Food, Drug and Cosmetic Act, 21 U.S.C. § 360bbb-3(b)(1), unless the declaration is terminated or the authorization is revoked sooner

**Reference the Package Insert for** *Warnings and Precautions, Limitations, Specimen Collection and Handling,* **and** *Quality Control***.**

## **ASSISTANCE**

If the Sofia, Sofia 2, Sofia Q or the assay do not perform as expected, contact Quidel Technical Support 800.874.1517 (in the U.S.), 858.552.1100 (outside the U.S.), technicalsupport@quidel.com, or your local distributor.

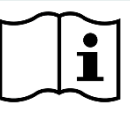

Study the Package Insert and User Manual thoroughly **1439006EN00** (06/21) before using Quick Reference Instructions. This is not a complete Package Insert.

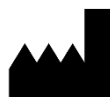

**Quidel Corporation** San Diego, CA 92121 USA **quidel.com**